# **Gagnez du temps, dopez votre productivité et ajoutez de la valeur**

**HP Smart Document Scan Software 3.7.1**

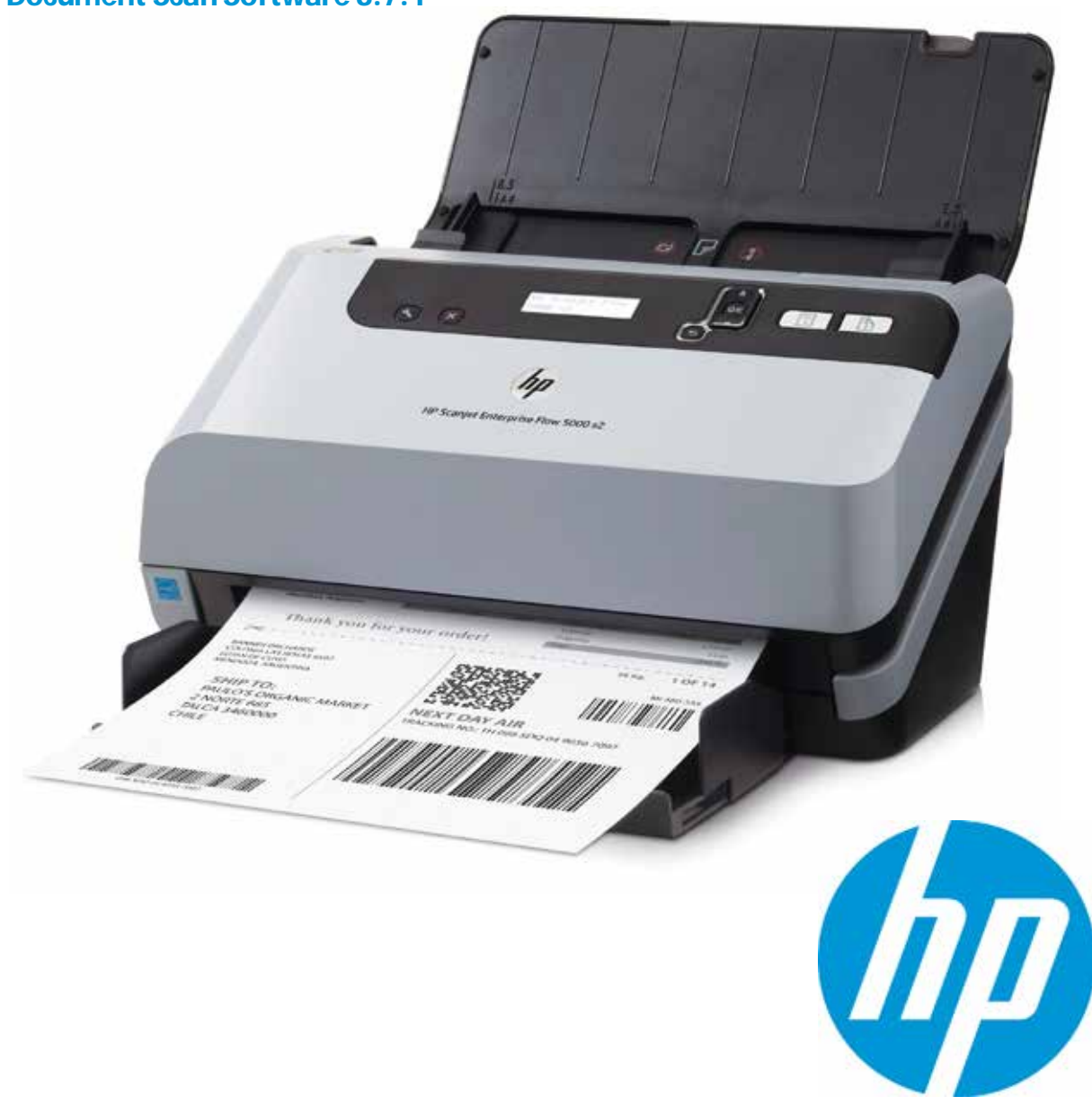

Le HP Smart Document Scan Software<sup>1</sup> vous permet de tirer le meilleur parti de votre scanner HP Enterprise Scanjet. Cette application de capture et de transfert, rapide et simple à utiliser, dispose de nombreuses options que vous pouvez personnaliser pour améliorer, manipuler, envoyer, stocker et imprimer vos documents numérisés. Configurez vos travaux de numérisation pour réaliser automatiquement des tâches complexes, comme la suppression des pages vierges, la numérisation de lots, le nettoyage des images et même le transfert vers différentes destinations comme les dossiers, les e-mails, SharePoint ou des référentiels intégrés dans le cloud, en appuyant simplement sur un bouton. De plus, la numérisation ponctuelle pour les tâches uniques vous offre une souplesse bien pratique.

## **Économisez du temps avec une interface simple**

Conçue pour les professionnels, cette interface conviviale vous permet de définir et revoir certains paramètres, puis de prévisualiser et modifier les images avant de finaliser votre fichier.

Créez des profils pour les types de numérisations que vous effectuez le plus souvent avec des paramètres comme la taille du papier, la résolution, le format de fichier, la ou les) destination(s), etc. Vous pouvez lancerrapidement les profils depuis votre ordinateur ou les assigner sur le panneau avant de votre scanner, ce qui vous permet d'effectuer des tâches complexes en appuyant simplement sur un bouton. Nommez vos profils afin qu'ils indiquent le type de document, la personne ayant effectué la numérisation, le flux de travail du document ou d'autres informations selon vos besoins.

La modification d'un profil existant pour une numérisation spéciale vous offre un moyen pratique et rapide d'effectuer les tâches ponctuelles. Il vous suffit de sélectionner un profil existant, de modifier les paramètres comme il convient (sélectionner la couleur à la place du noir et blanc, par exemple) et de numériser sans changer le profil.

## **Dopez votre productivité avec l'automatisation**

Paramétrez vos numérisations pour obtenir le résultat souhaité : recadrez, orientez, détectez la couleur, séparez les lots, redressez, supprimez les pages vierges et nettoyez les images de façon automatique. Prévisualisez votre document numérisé et modifiez-le si nécessaire, puis transférez-le vers une ou plusieurs destinations : unités de réseau/partagées, e-mails, SharePoint (y compris SharePoint pour Office 365), imprimantes, FTP, dossiers web et autres destinations sur le cloud comme Google Drive, SkyDrive, Box, Dropbox, Evernote et SugarSync.

Non seulement le HP Smart Document Scan Software vous permet d'intégrer plusieurs destinations pour le transfert de vos documents numérisés, mais il peut aussi les transférer vers n'importe quelle application prenant en charge les paramètres de ligne de commande.

## **Ajoutez de la valeur en personnalisant le résultat**

Enregistrez vos fichiers comme vous le voulez : compressez les fichiers volumineux pour optimiser le stockage, ajustez automatiquement la luminosité, le contraste et l'exposition, améliorez les contours et supprimez la couleur, les ombres à l'arrière-plan, les trous de perforatrices et les irrégularités pour obtenir des fichiers au format le plus compact possible et des documents numérisés clairs et lisibles.

Le HP Smart Document Scan Software prend en charge un large éventail de formats. Quand vous enregistrez des fichiers sous Microsoft Office Word ou Excel ou des fichiers PDF interrogeables, HTML ou autres fichiers texte, la reconnaissance des caractères optiques (OCR) intégrée est automatiquement activée pour produire des PDF interrogeables ou des fichiers texte entièrement modifiables.

Enregistrez vos documents numérisés en format PDF, TIFF ou PEG pour organiser facilement vos fichiers ou les transférer par courrier électronique, ou choisissez d'autres formats PDF (PDF/A, un format «intemporel » ou PDF-MRC, un format fortement compressé) pour archiver vos documents numérisés. Créez des PDF chiffrés et protégés par un mot de passe et ajoutez un contrôle des autorisations par fichier. Vous pouvez même ajouter des métadonnées à chaque fichier PDF.

#### **Créez et gérez des profils de numérisation**

HP SDSS vous permet de faire votre choix parmi différents profils de numérisation avec des réglages préconfigurés. Vous pouvez créer des profils et les modifier pour les configurations de numérisation classiques. Vous pouvez même attribuer des noms descriptifs aux profils qui apparaîtront sur le panneau de commande de l'appareil.

## **Visualisez vos numérisations avant de les enregistrer**

À partir de la **fenêtre de progression**, vous pouvez facilement contrôler l'avancée de votre numérisation et la visualiser avant la sauvegarde. Vous pouvez faire toute une série d'ajustements pour obtenir le résultat voulu, y compris réorganiser, ajouter ou supprimer des pages et même ajouter des séparateurs de documents.

### **Procédez à des ajustements**

Cliquez sur **Ajuster la page** dans la **fenêtre de progression** pour faire un zoom sur vos documents numérisés, les modifier ou même les numériser à nouveau.

Rescan<br>page

Rescan<br>settings

## **Simplifiez la capture de documents**

Rationalisez les processus de capture des documents avec le HP Smart Document Scan Software. Les profils de numérisation personnalisés accélèrent le traitement des tâches de numérisation courantes.

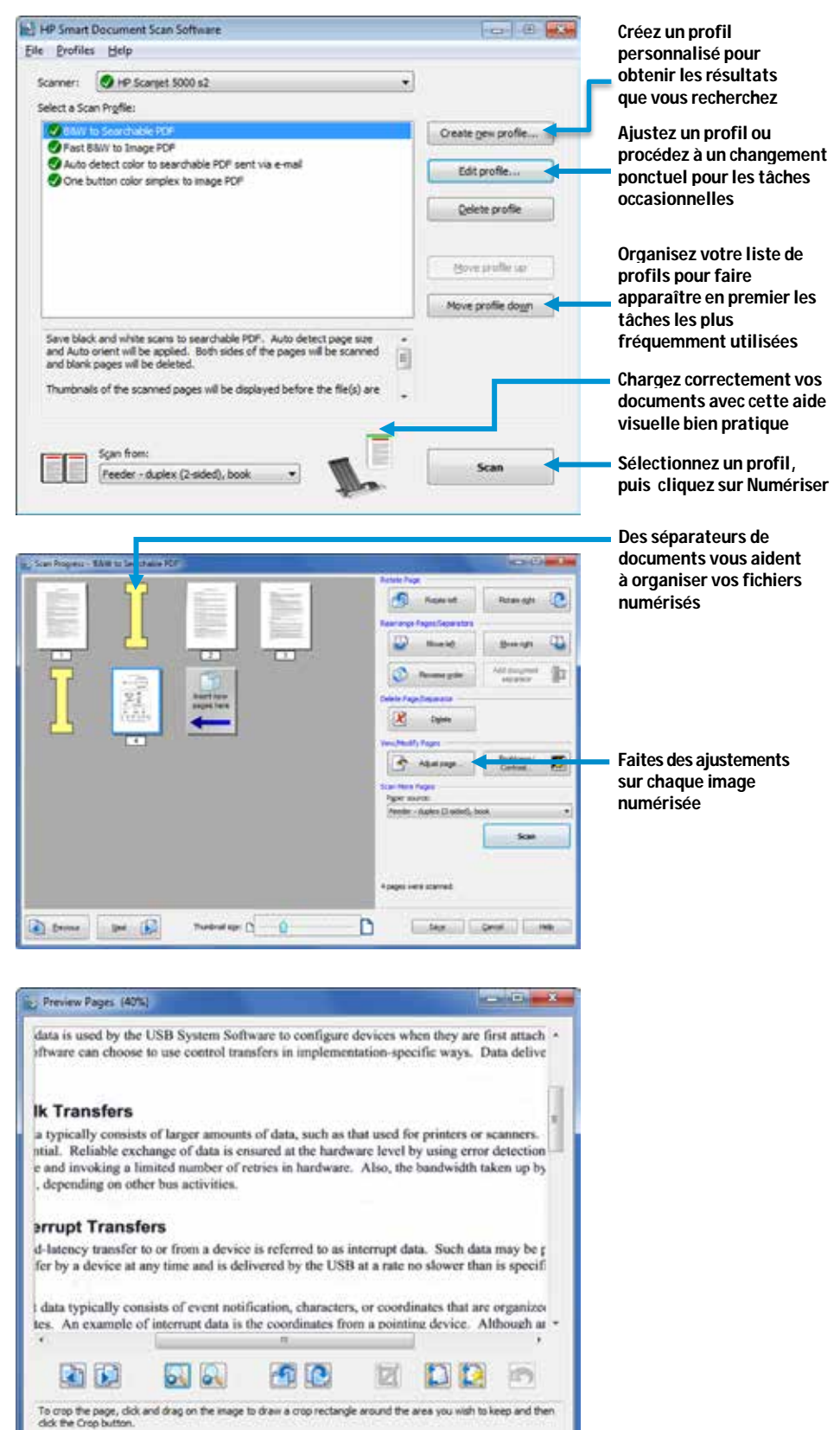

Done Cancel Help

## détaillées. **Attribuez un nom et un comportement à un profil**

À partir de l'onglet **Principal**, vous pouvez attribuer un nom et une description à un profil.

## **Gérez l'interaction logicielle de la numérisation**

À partir de l'onglet **Principal**, vous pouvez préciser si vous souhaitez afficher des vignettes et une fenêtre récapitulative pendant la numérisation.

# **Ajustez les réglages des profils**

Dans **Réglages des profils**, vous pouvez choisir entre quatre onglets en haut qui vous aident à trouver et paramétrer rapidement les réglages de vos numérisations. Les onglets à gauche vous donnent un bref résumé du paramétrage actuel et vous présentent les options de réglages

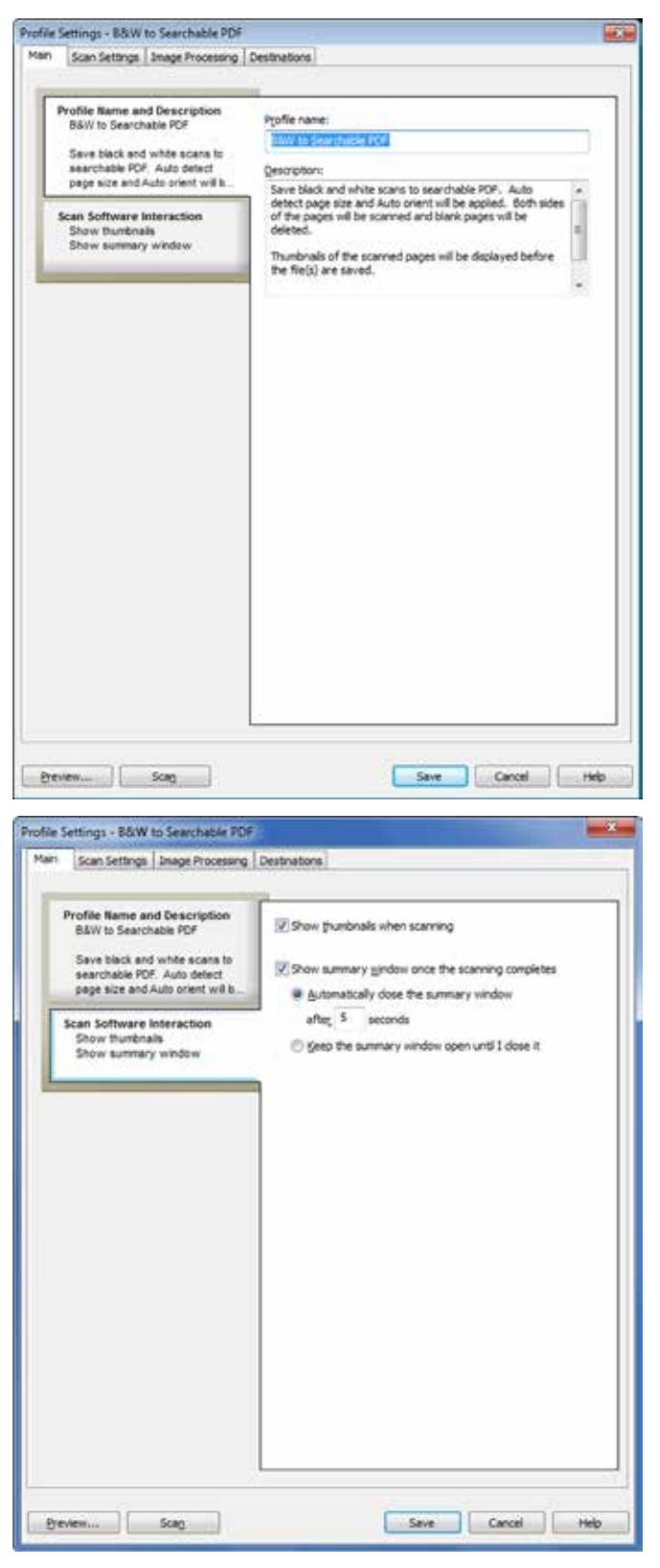

#### **Définissez les principaux paramètres de numérisation**

À partir de l'onglet **Réglages de la numérisation**, sous **Options d'image**,

vous pouvez définir le mode couleur, la résolution et la taille de la page numérisée et choisir une numérisation recto-verso ou recto seul.

## **Gagnez du temps avec des réglages utiles** À partir de l'onglet **Réglages de la numérisation**, sous **Options matérielles**,

vous pouvez activer la détection des problèmes d'alimentation. Vous pouvez préciser une zone de numérisation à exclure de la détection d'alimentation multiple ; par exemple, une note ou un morceau de ruban adhésif placé sur la page, susceptible d'être interprété comme une alimentation multiple.

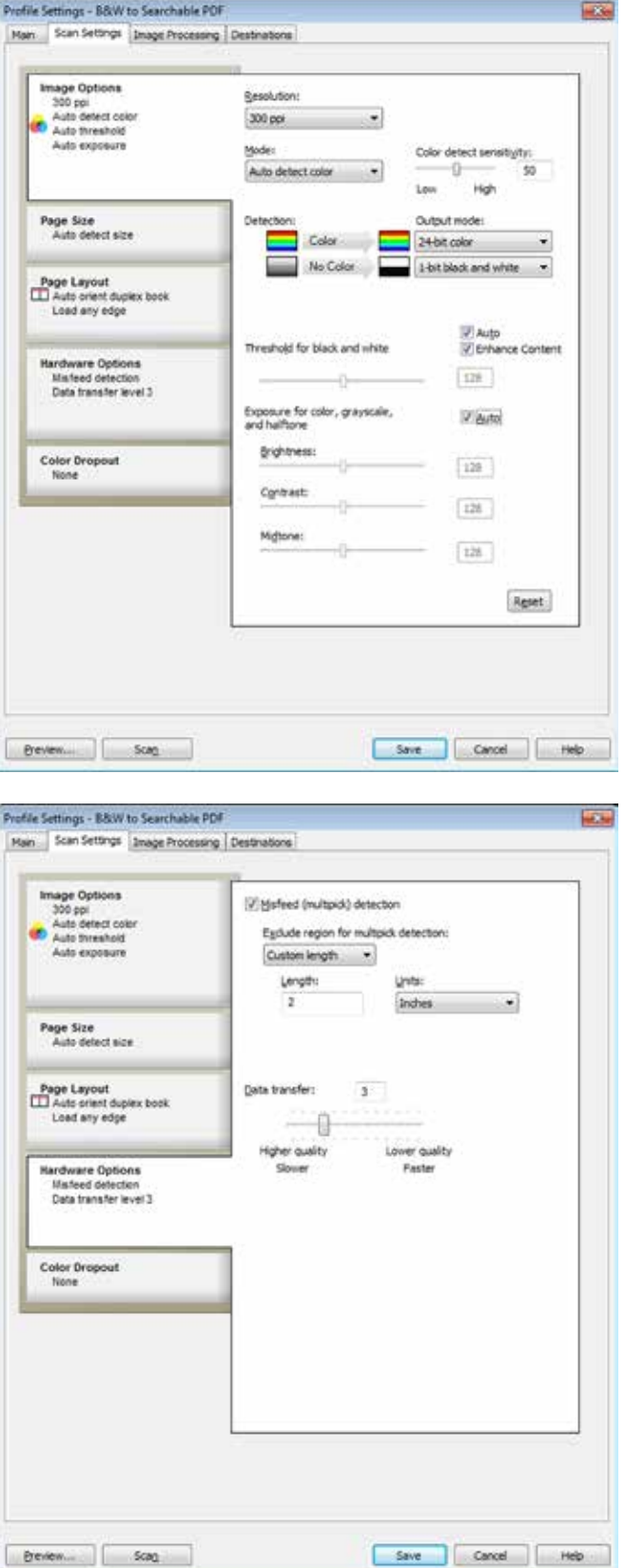

Brochure | HP Smart Document Scan Software 3.7.1

**Obtenez les résultats que vous recherchez**

À partir des trois menus déroulants sous l'onglet **Traitement de l'image**, vous disposez d'outils automatiques pour redresser le contenu de la page, recadrer la page selon le format de papier ou son contenu, redimensionner les pages pour qu'elles soient uniformes, marquer vos documents avec un cachet électronique, effacer les contours pour obtenir un aspect plus net, supprimer ou uniformiser les fonds en couleur pour améliorer la lisibilité et l'homogénéité, supprimer les pages vierges, séparer les lots, supprimer les trous des perforatrices, etc.

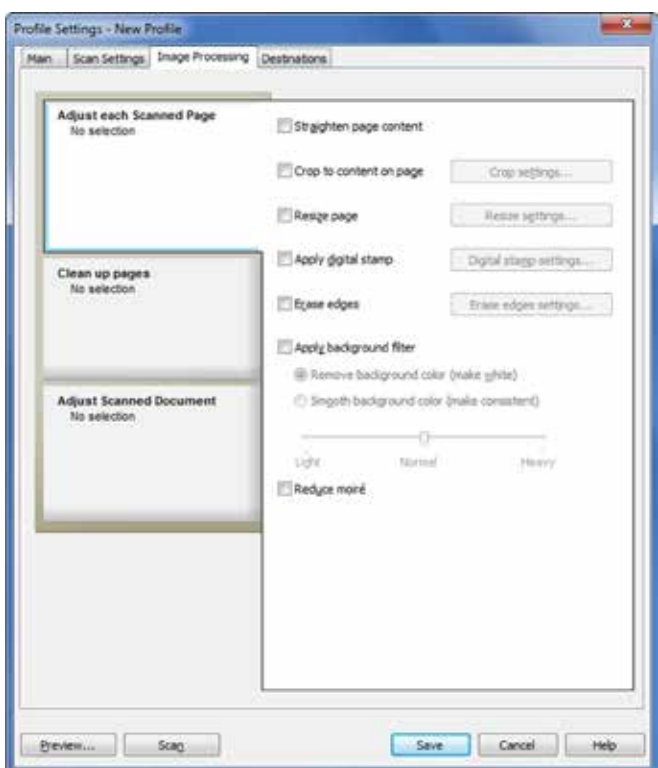

## **Enregistrez ce que vous voulez où vous voulez**

L'onglet **Destinations** et le menu **Enregistrer sous** vous permettent de faire votre choix parmi les formats de fichier courants. Vous pouvez également choisir d'archiver les documents numérisés, de les traiter ou de lancer un flux de travail. Ajoutez un compteur en option ou réagencez les composants du nom du fichier par un simple glisser-déposer.

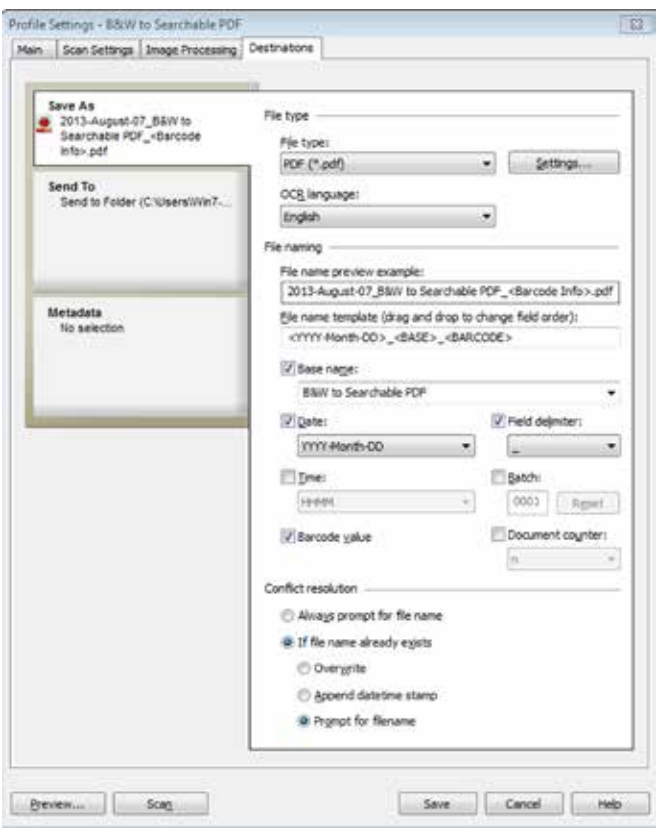

## **Ajoutez des métadonnées aux fichiers qui les prennent en charge**

Sous l'onglet **Destinations**, le menu **Métadonnées** vous permet d'ajouter des métadonnées, y compris XMP/XML, PDF et SharePoint (même pour Office 365), ce qui facilite l'indexage et la récupération des documents numérisés.

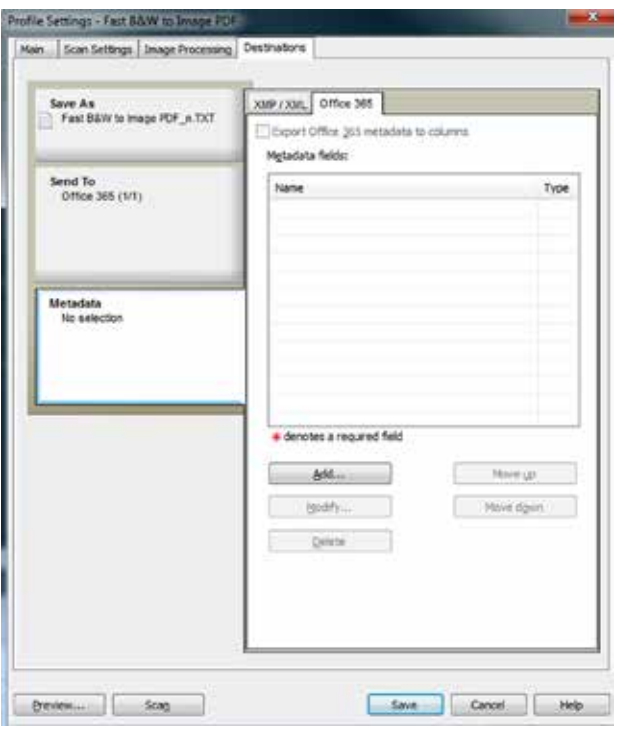

# **Caractéristiques du logiciel**

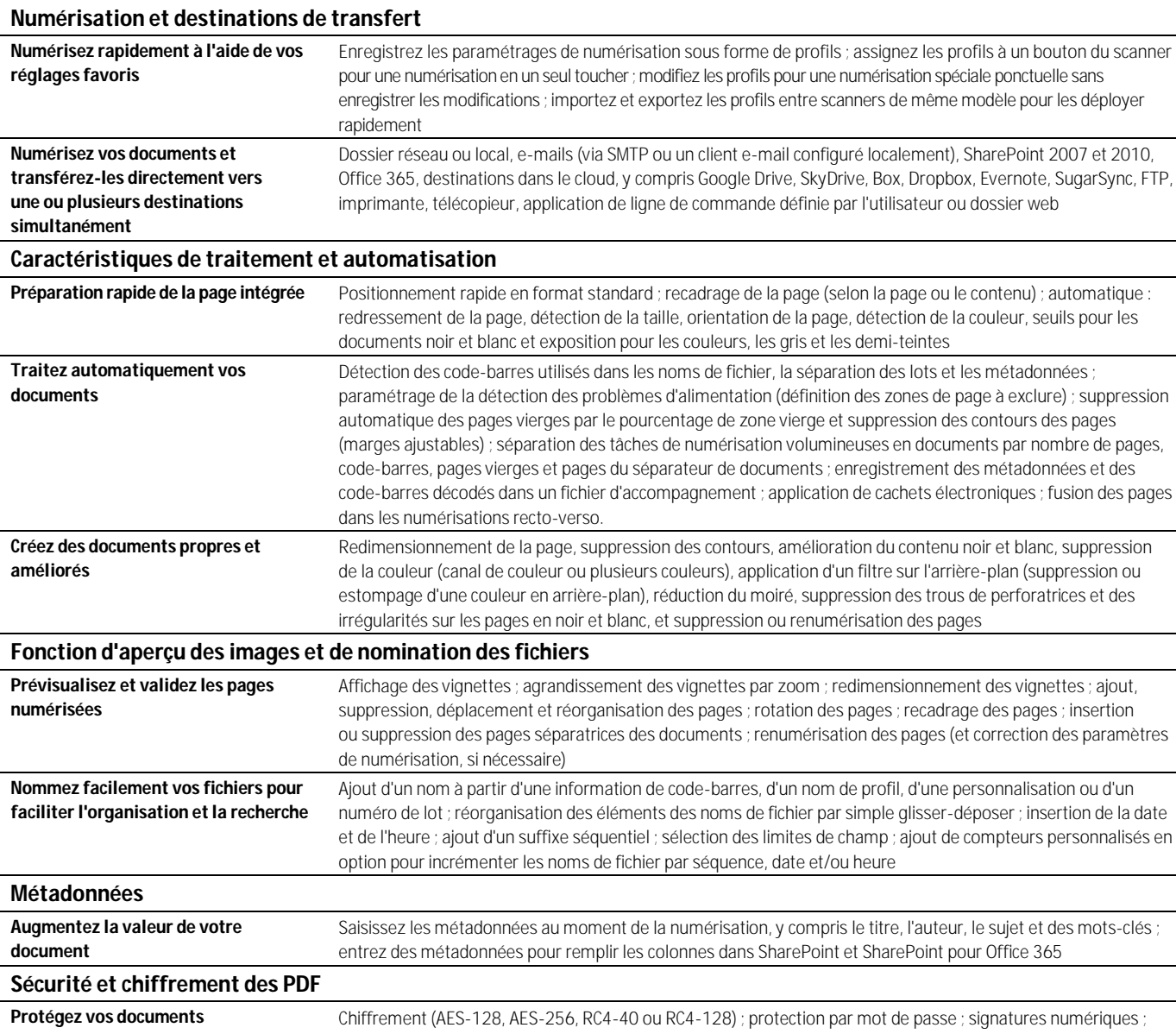

contrôles des autorisations par fichier (ouverture, impression, modification, chiffrement)

# **Caractéristiques techniques**

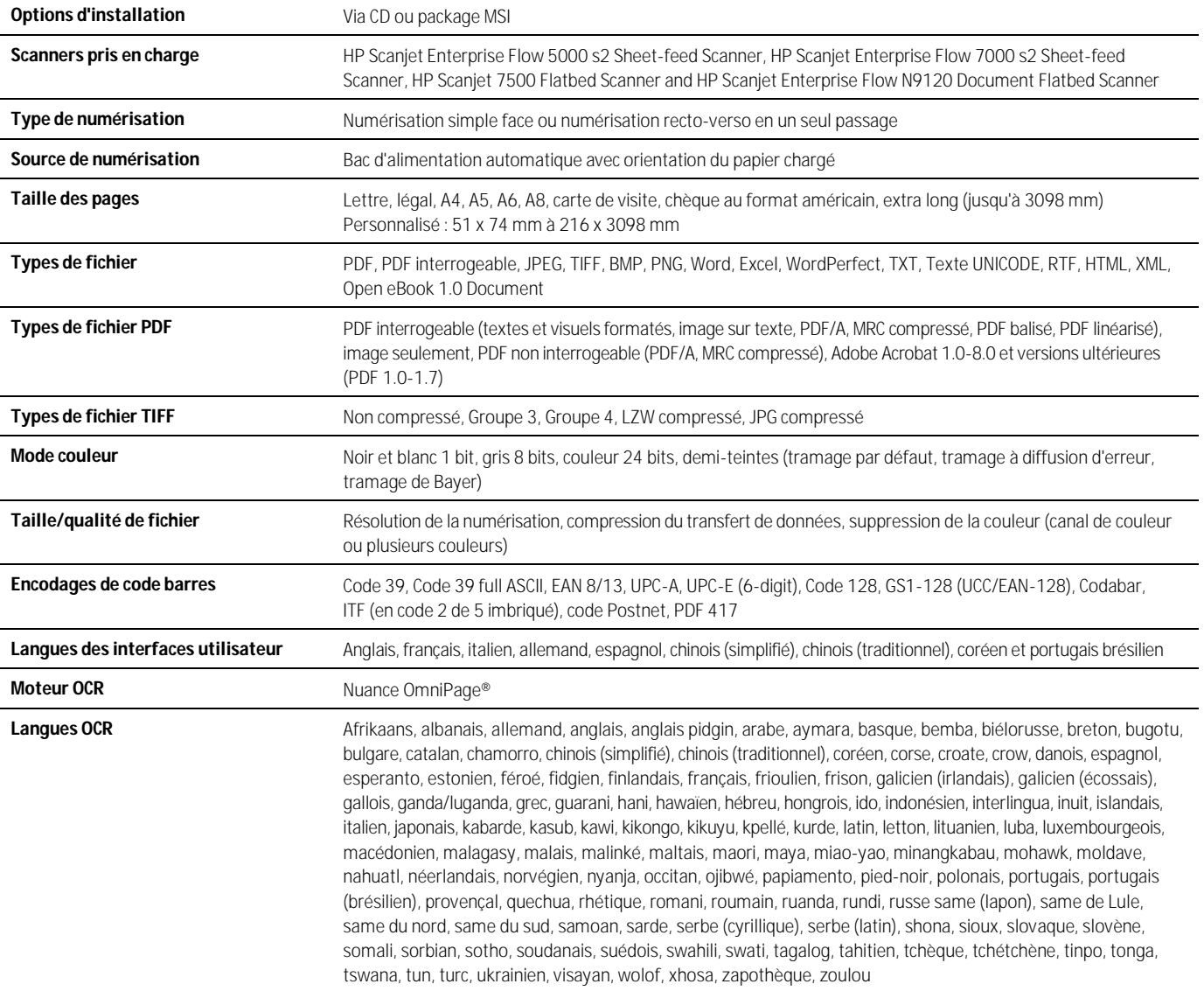

#### **Note**

<sup>1</sup> Ce logiciel est destiné à être utilisé sur un PC, qui n'est pas fourni

## **En savoir plus sur nos scanners de gestion de documents [hp.com/go/docmgmt](http://www.hp.com/go/docmgmt)**

© Copyright 2014 Hewlett-Packard Development Company, L.P. Les informations figurant dans ce document sont susceptibles d'être modifiées sans préavis. Les seules garanties pour les produits et services HP sont celles stipulées dans les déclarations formelles de garantie accompagnant ces produits et services. Les informations contenues dans ce document ne constituent en aucun cas une garantie supplémentaire. HP ne peut être tenu responsable des erreurs ou omissions techniques ou rédactionnelles éventuelles qu'il contient.

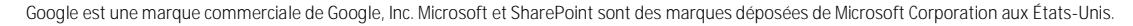